## Autorizar a criação de senha individual para seu dependente

Acesse o site do clube de benefícios pelo site: https://clubedebeneficios.iamspe.sp.gov.br/

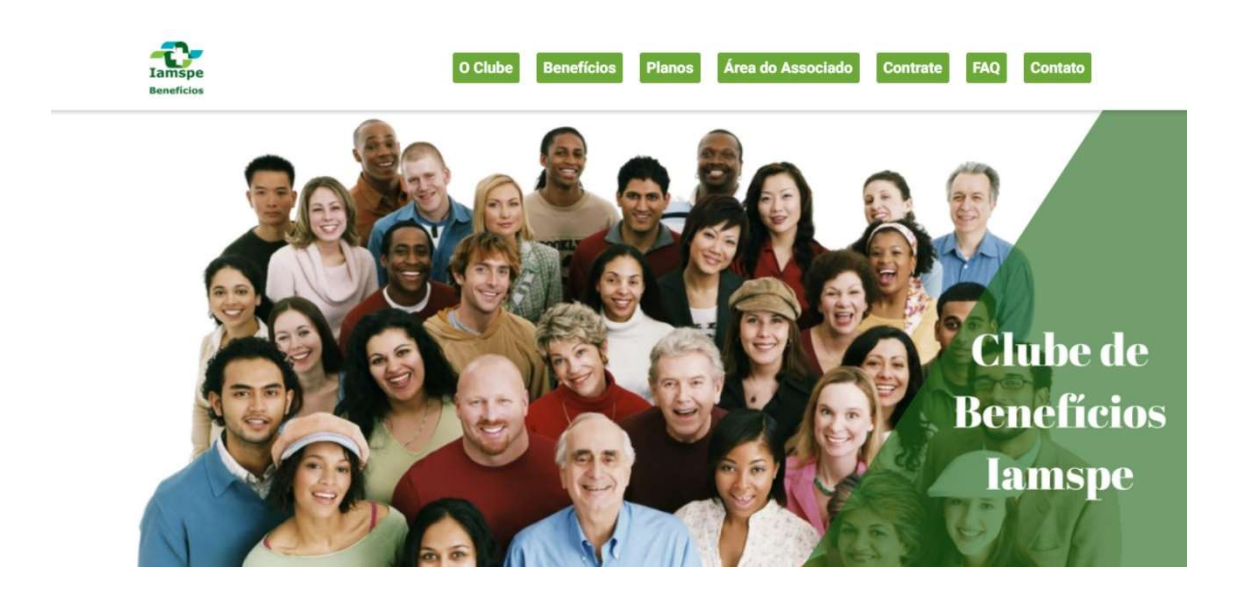

Clique na sua área de associado do clube de benefícios:

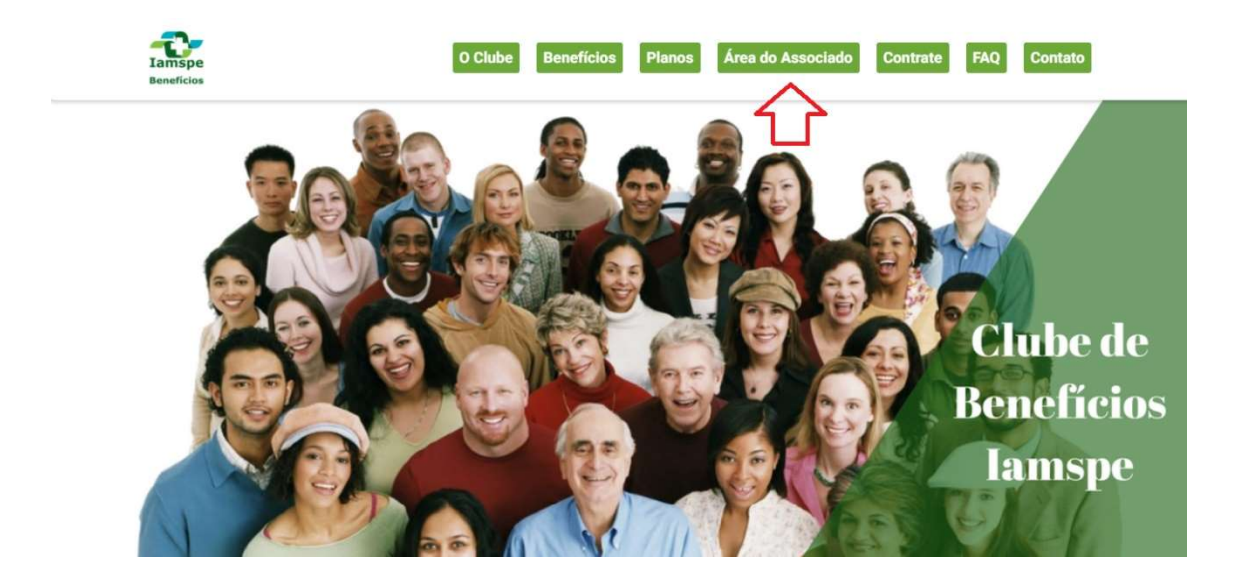

coloque seu login e senha:

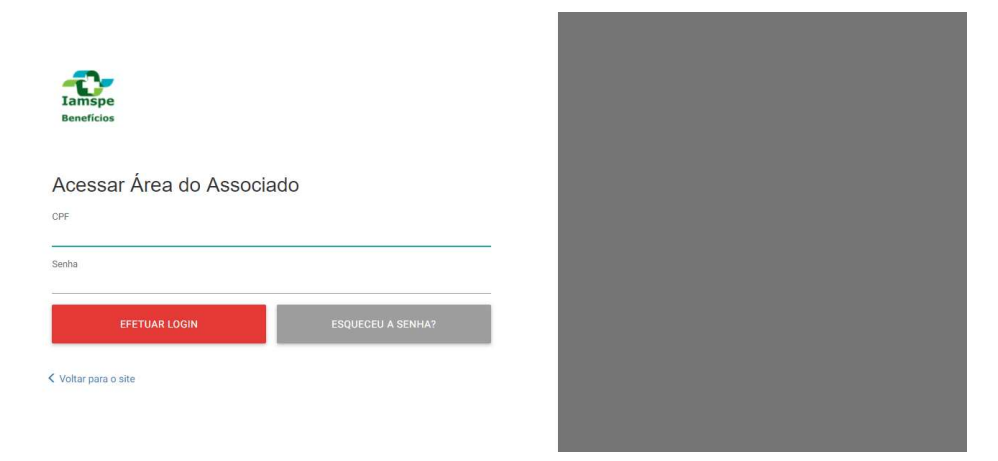

Clique no nome do associado, no canto superior direito:

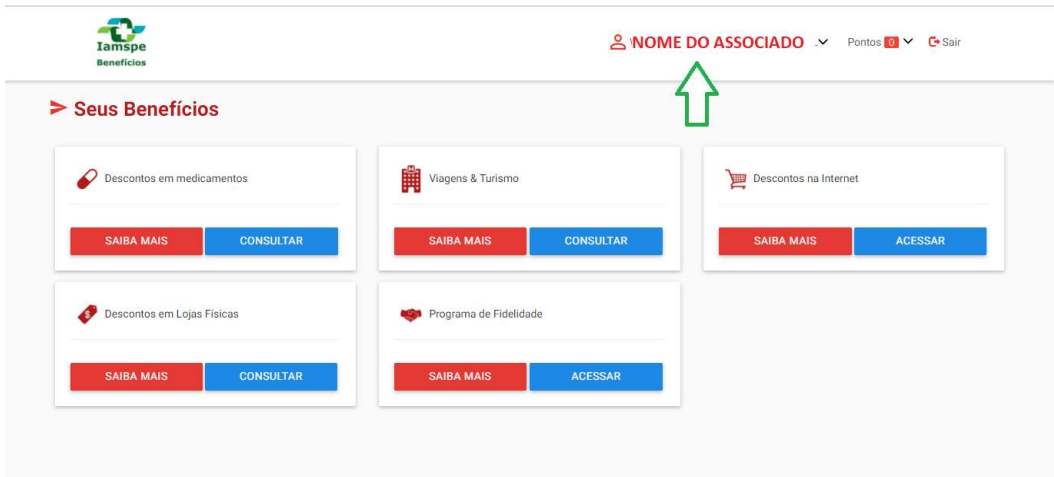

A seguir, clique em dependentes:

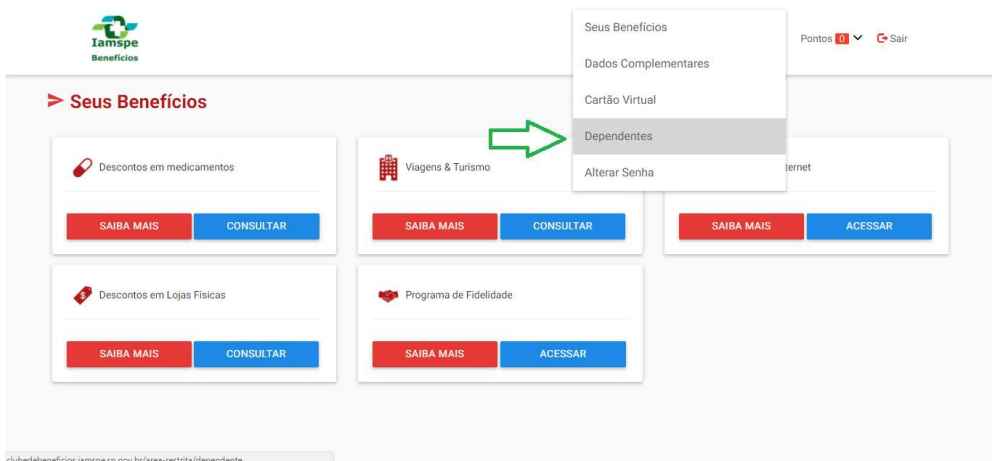

Clique em liberar acesso ao lado do nome do dependente:

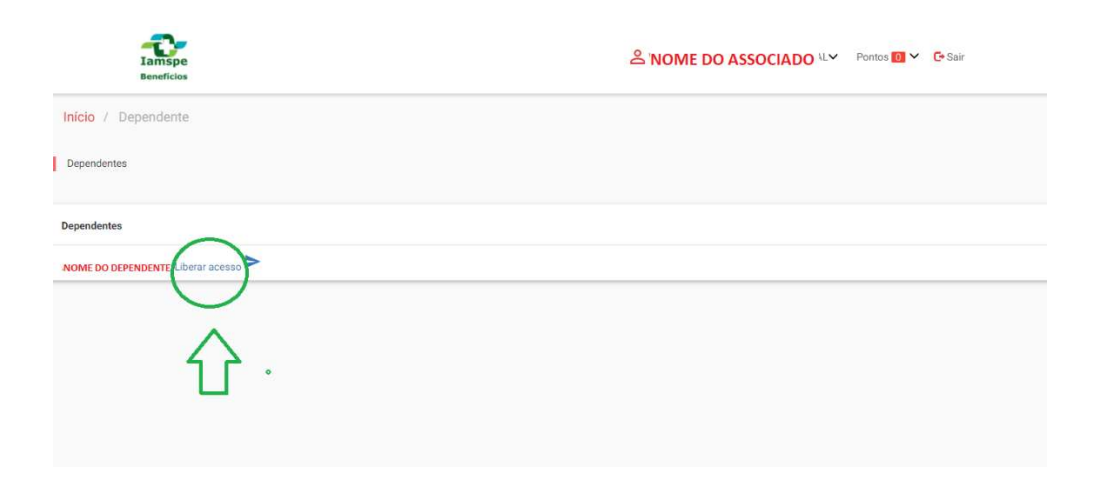

## Informe os campos: CPF/E-mail / Telefone Celular

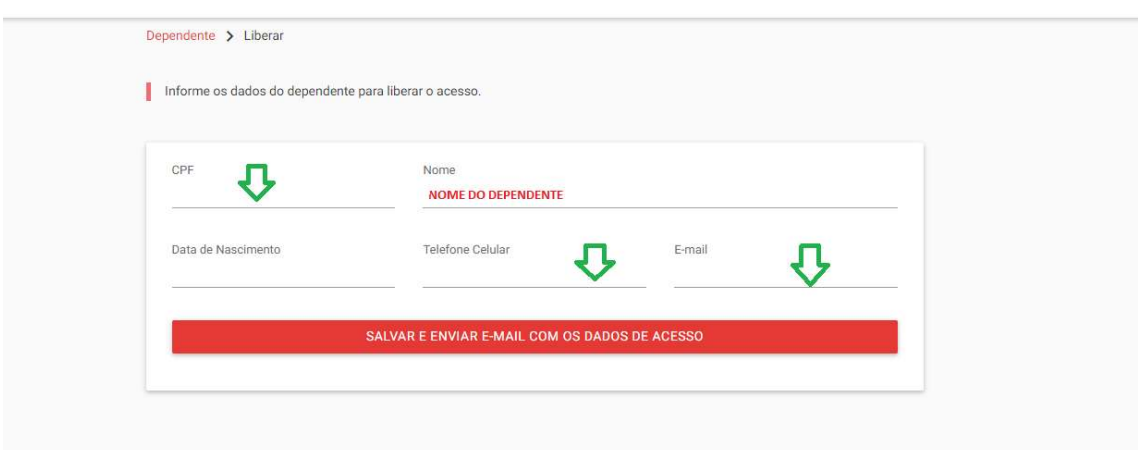

E finalize clicando em salvar e enviar e-mail com dados de acesso.